# Enterprise Management

n

 $\blacksquare$ 

**Separa** 

# SIZING AND MEMORY SETTINGS

 Node.js web server recommendations

**REAL PROPERTY** 

**Page 1**

Node.js sizing principles – V1.1 Sage Enterprise management Apr 20, 2018

V 1.1 Apr 20,2018

### Introduction: main principles of setup

The Enterprise management web server architecture is based on node.js instances that are load balanced. Each node.js process can manage pages for several users.

The Syracuse load balancer distributes user sessions over the different node.js processes. The distribution is based on an algorithm that considers the response time and occupation rate (number of sessions) of every node.js process.

The load balancer will also check their memory consumption, will stop assigning new sessions to a process if necessary ("Restricted mode"), will create new processes to supplement restricted ones, and will even terminate a process if the memory consumption and/or the response time exceeds some parameter values that can be fine-tuned.

It is critical to size the number of nodes and to tune their CPU and memory consumption to get the best performance. node.js is a standard framework that works in asynchronous mode. It is therefore difficult to accurately and conclusively estimate the number of node.js processes and to size them for a customer instance without extensive analysis.

The sizing requirement differs according to the type of page and functions the users run. The heaviest consumption is encountered with classic pages containing grids with a large number of lines (over 1000).

The guidelines in this document are a starting point but should be tuned and modified on site according to observation, if the result is not optimal. They are applicable for version 9 and 11.

The configuration of node.js is based on three elements:

- **Number of node.js child processes**: The number of node.js processes is set-up in the host administration page (Administration menu > Administration > Servers > Hosts)
- **Memory sizing**: Memory sizing for each node.js process is defined in a configuration file called *nodelocal.js*, located in ..\Syracuse\bin in the Syracuse installation directory).
- **Time-out settings**: The time-out conditions on node.js processes, also defined in **nodelocal.js**

#### Number of node.js Processes

The number of Node processes depends on the maximum number of session requests during peak activity.

You can use a set of simple rules to initially size a Sage Syracuse (Web) server:

- For normal usage, a node.js process can serve up to about 25 typical interactive user *sessions*. If some or all those sessions have a high *activity level* this number should be lowered (see below for examples of high activity levels).
- A *session* is a single browser tab running a Classic Page function, or the set of tabs opened by a user running functions in Syracuse mode. Take care that two tabs of the same browser displayed in different windows are running under the same session (but if you open a browser tab in *incognito* / *private mode*, it is considered as a different session from a normal one).
- The *activity Level* of a session means the actual operations performed by a session. As an example, if there are 50 users who perform occasional entry of small sales orders or supplier invoices, or who occasionally perform small enquiries, but whose sessions are relatively inactive most of the time, then it might be possible to serve them all through a couple of node.js processes. Inversely, if they perform heavy operations intensively, such as creating hundreds of sales order lines per minute or using large enquiries with thousands of lines, then you need to spread the sessions over more node.js processes.
- A single dedicated logical processor (CPU core) can run 2 to 4 node.js processes (depending on their activity rate).
- The rule above also applies to node.js processes that are dedicated to Web Services, but in that case memory consumption is normally lower because Web Service sessions are usually stateless.

The number of node.js processes can be set up through the *Administration menu*: *Administration > Servers > Hosts*, mainly through the *Number of Child Processes* setting. You do not need to restart the server when increasing the number of Child Processes, but when decreasing them you need to make sure you are the only user connected to the application.

Some recommendations can be given to the end users to reduce memory and CPU pressure on the node.js processes:

- Please note that all the tabs or windows opened in the same browser of a user *are assigned to a single node.js process* because they belong to the same session (with the exception of the *private / incognito* tab). If your tabs contain large classic screens with lots of lines, it is preferable to *limit the number of simultaneous browser tabs* to avoid memory over-consumption for a single node.
- The memory associated to classic pages is only released *when the function is closed*. Make sure the browser tabs are closed when not needed anymore.
- If you really need to open several pages with huge *Classic page* grids, on each, you can use several browsers (chrome and Firefox for instance, with also a private/incognito tab) to distribute the sessions on several node processes. A normal session + an incognito window on chrome, plus a normal tab and a *private* tab on Firefox will represent 4 sessions and can be split across 4 nodes if the number of nodes is large enough.

#### Sizing of node.js Processes

A default Syracuse installation has default sizing settings that define the memory consumption of each node.js process, but you can modify them and also use advanced parameters defined in the nodelocal.js configuration file.

The configuration file is located on the Syracuse Server (**..\Syracuse\bin\nodelocal.js**) and contains default parameters settings. The nodelocal.js file is never modified during an update and must always be set up manually. The modification will only be effective when you restart your Syracuse Server.

*Warning*: It is recommended you back-up the file before any modification. Incorrect JSON syntaxes in nodelocal.js will prevent the Syracuse server from starting.

The default **nodelocal.js** file supplied at installation does not contain any of the advanced sizing parameters but experience shows that *it might be necessary to change default values* to cover most heavy activity classic page users. The table below lists the settings and their recommended values.

Three parameters are related to the heap memory consumption (i.e. the dynamic allocated memory) of node. The heap memory includes the objects used by node.js and the ones that have been allocated but are no more used. Periodically, the garbage collector will make the memory no more used available again. These parameters defined in MB are the following:

▪ **memoryThreshold1**: Defines the limit beyond which a node.js process will be placed in restricted mode, i.e. it will not accept any new connections. This value can be extended up to the size given by *max\_old\_space\_size*, see below.

When a node.js process is placed in restricted mode, it stops being part of the load balancing group and another process is created to take its place. The current (restricted) process continues to handle its current sessions normally but will not accept any new connection. When the last session hosted on this node will end, the corresponding node will gracefully stop.

The new process created when a node.js is restricted runs just like a normal node.js process. It is identified in the process list as "no\_cleanup\_Nx", if the restricted node was Nx.

**memoryThreshold2**: defines the memory consumption limit or a node.js process. When the memory consumed exceeds that value, the load balancer will terminate the node.js process. This value must always be higher than *memoryThreshold1*.

The no\_cleanup\_Nx node is also terminated when it exceeds *memoryThreshold2*. *Note that the memory really consumed by a node can exceed this parameter, because only the heap memory is concerned. For example, if memoryThreshold2 is equal to 8,000 the node process will terminate only if the total memory exceeds (approximately) 9,500 MB.*

**The max\_old\_space\_size:** This is the maximum memory allocation possible of a node process. When this limit is reached, node.js will crash and stop. The parameters *memoryThreshold1* and *memoryThreshold2* must be smaller than this value.

As the load balancer will kill the node.js process if the memory exceeds *memoryThreshold2*, there is theoretically no big advantage to make *max\_old\_space\_size* significantly bigger than *memoryThreshold2*. The higher this parameter is, the less frequently node will consider cleaning the allocated but not yet used memory (in other terms, running the garbage collector). Therefore, if there is a difference between

*memoryThreshold2* and *max old space size*, it might only enhance the performance of the running nodes by decreasing the number of times the garbage collector.

Additional parameters are used to manage the load balancer behavior:

- **maxRestrictedChildren**: Maximum number of node processes in restricted *in total* (for all nodes) on a server. When this number is reached, if a node is in the condition to be placed in restricted mode, it will be killed and replaced by a new node, so the number of restricted nodes cannot exceed this value.
- **EXECT** childStatusPolling: defines the frequency used by the load balancer to poll every node process to check its status.
- **childPingStatusTimeout**: When a child process takes longer than the number of milliseconds specified here to respond to the load balancer's ping, it is placed in restricted mode.
- **childMaxTimeoutDelay:** When a child process in restricted mode has not responded to any load balancer ping during the number of minutes specified here, the process is killed.

The process used by the load balancer to manage the process can be summarized by the following flowchart:

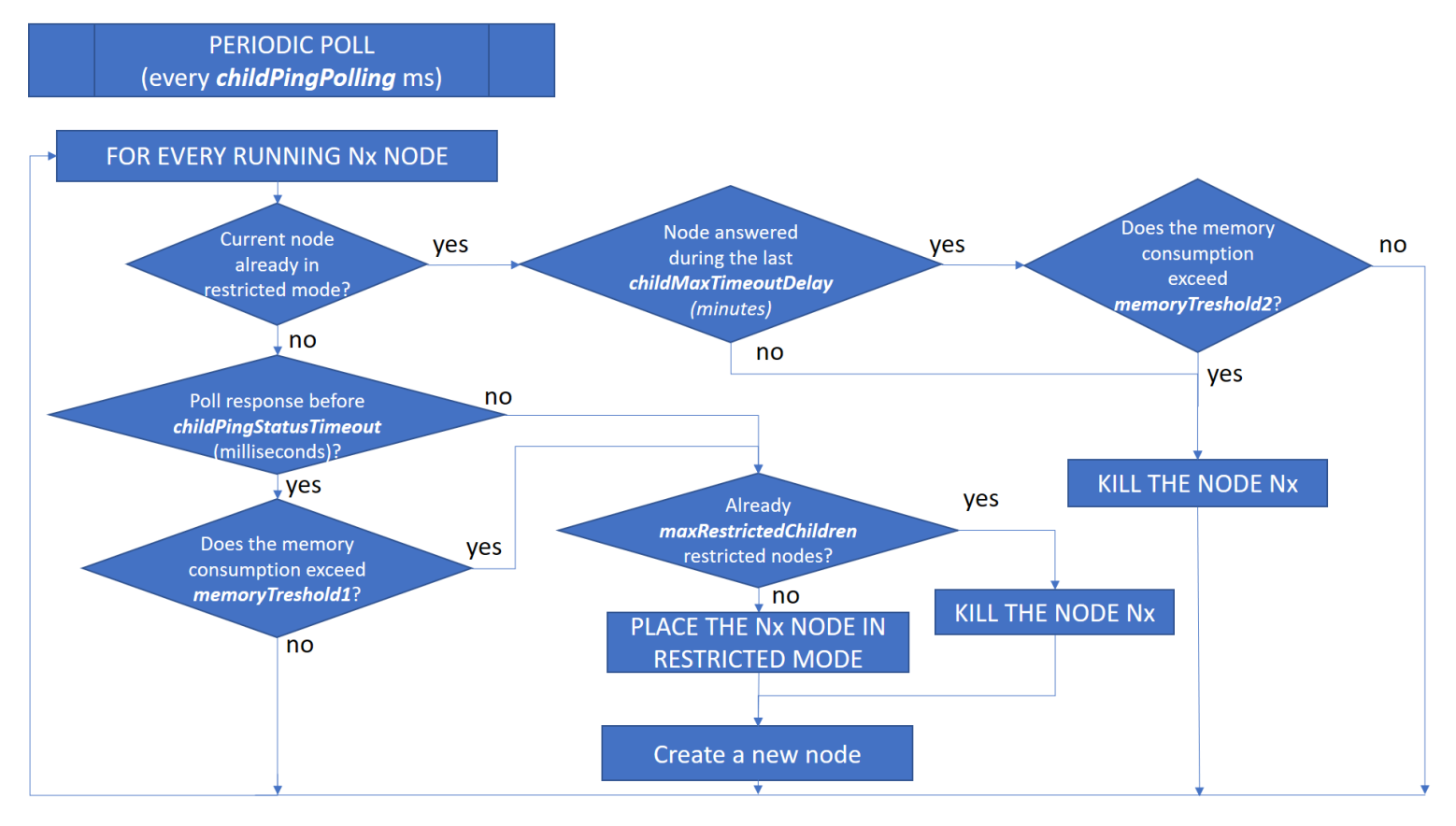

#### *Note:*

From version 11.8, it will also be possible to define *memoryThreshold1* and *memoryThreshold2* as a percentage of *max\_old\_space\_size* with the following syntax: *memoryThreshold1*="80%". If no values are given for *memoryThreshold1* and *memoryThreshold2,* they will be defined by default as 75% and 95% of *max\_old\_space\_size* .

#### *The recommended values for those advanced parameters are as follows:*

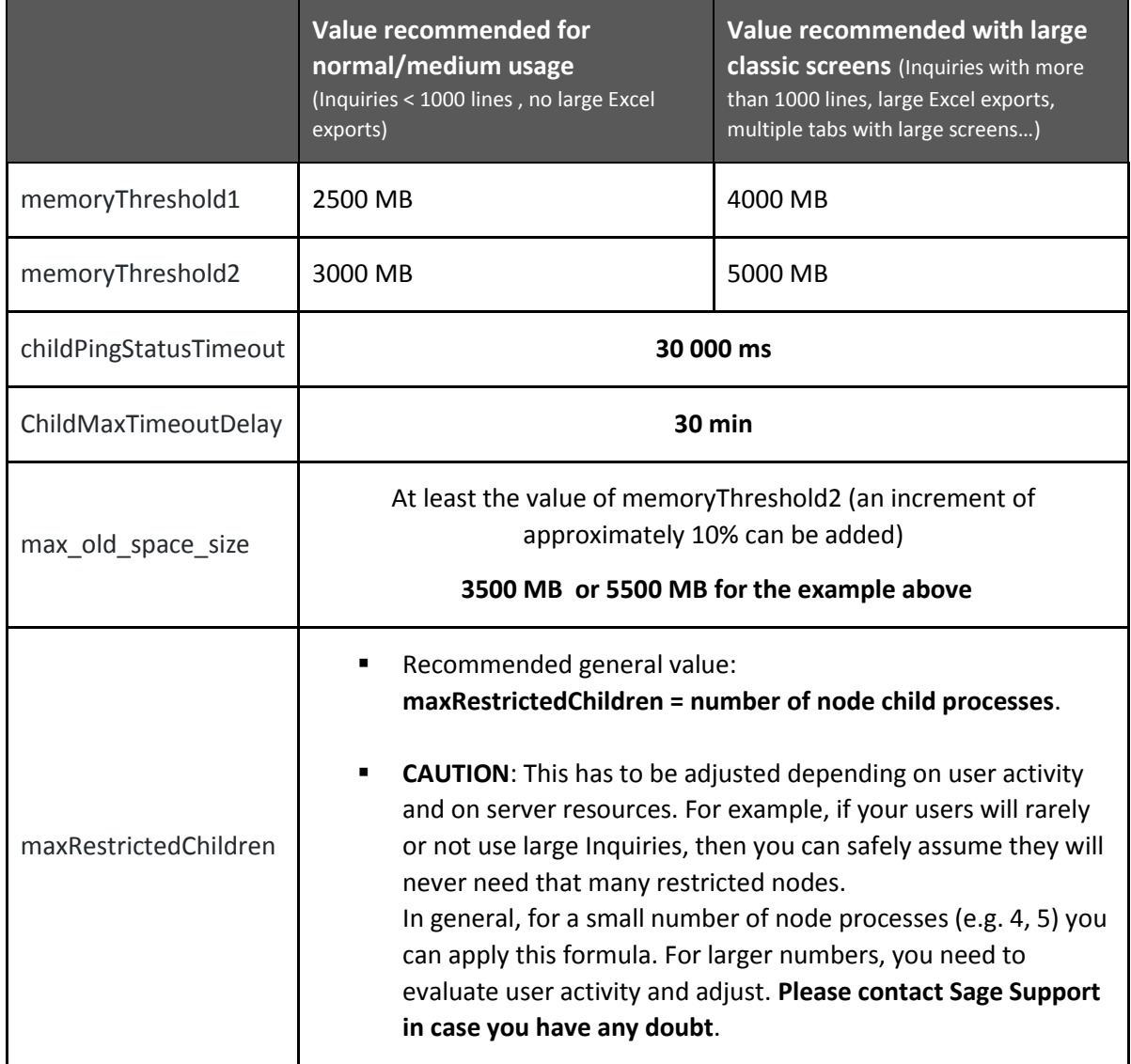

#### nodelocal.js example

Here is an extract of a configuration that can be adapted:

```
39
40
41
42
43
44
45
46
47
48
49
50
51
52
53
54
55
56
57
58
59
60
61
62
63
64
65
66
67
68
69
70
71
72
73
74
75
76
77
78
79
80
81
82
83
84
85
86
87
88
89
       "searchEngine": {
                 "hostname": "mysearchserver",
                "port": 9600
       },
         "x3fusion": {
                 "records": {
                            "dumpPath": "C:\\Sage\\SAFEX3\\MYSYRSERV/Syracuse/cache/_cvg___USERNAME__"
                 },
            },
         "session": {
                 "timeout": 20,
                "checkInterval": 60,
                 "auth": "basic"
            },
         "nanny": {
                 // Number of Nodes in restricted mode before killing the next Node turning in Restricted Mode:
                \frac{1}{2} DefaultValue = 10; in most of the time, 10 nodes are too much and allocate too much memory
                 // In this example there are 5 nodes.
                 "maxRestrictedChildren": 5,
                 // try to connect child processes every 'childPingStatusPolling' milliseconds. Load balancer will measure the response
                 // time and consider this for load balancing. This is a sliding mean, it is computed as follows:
                // the newest value will be considered by (100-'childSlidingMean') percent, the previous computed value
                 // by 'childSlidingMean' percent. When a child process takes longer than 'childPingStatusTimeout' milliseconds for
                 // the ping response, it will be turned into restricted mode.
                 // Default value: 60000 (milliseconds)
                 "childPingStatusPolling": 60000,
                // Default value: 20 (pourcents)
                 "childSlidingMean": 20,
                 // Default value: 30000 (milliseconds)
                 "childPingStatusTimeout": 30000,
                // Max delay for a child to stay in a consecutive timeout state. If this period of time is exceeded, the process is killed.
                // Default value: 30 (minutes)
                 "childMaxTimeoutDelay": 30
                // waiting time (milliseconds) during load balancing to obtain results of other processes
                // Default value: 600
                 "balancingWaitTime": 600
       },
            "system": {
                 // Load balancer will not assign new sessions anymore when the heap usage exceeds this value (in MB)
                 "memoryThreshold1": 2500
                 // Process will be killed during load balancer ping operation when the heap usage exceeds this value (in MB)
                 "memoryThreshold2": 3000
       },
           "hosting": {
                 // node.js options
                 "nodeOptions": "--max_old_space_size=3500"
            }
      }
```
#### Server Resources

The total memory and CPU capacity on the Syracuse server must be tailored to your settings, of course. Total memory must be able to accommodate all node processes *at their peak usage*, and also the additional "no\_cleanup" node processes that are allowed by *maxRestrictedChildren*, which must be taken into account. The maximum memory consumption of a node is defined by *max\_old\_size*.

In addition, you must consider the operating system and any other applications running on that machine. Make sure you have enough memory available! Also make sure you look at appropriate swap space on the server's disks.

The total number of cores is calculated similarly based on the guidelines in this document. Also make sure you have enough physical cores, proper socket distribution and the proper power management settings (set to 'Performance', and not 'Balanced') to account for the number of vCPUs if you are running a virtualized environment.

#### Memory Consumption Examples

Memory consumed by a connection is directly linked to the activity of that session. As an example, running a large classic inquiry or requester (a grid screen) with 10 000 lines displayed on screen will cause the related node.js process to typically consume several hundred Megabytes holding the full data structure. Syracuse pages do not cause as much memory consumption as paging/caching is used natively. Here are a few typical examples as an illustration:

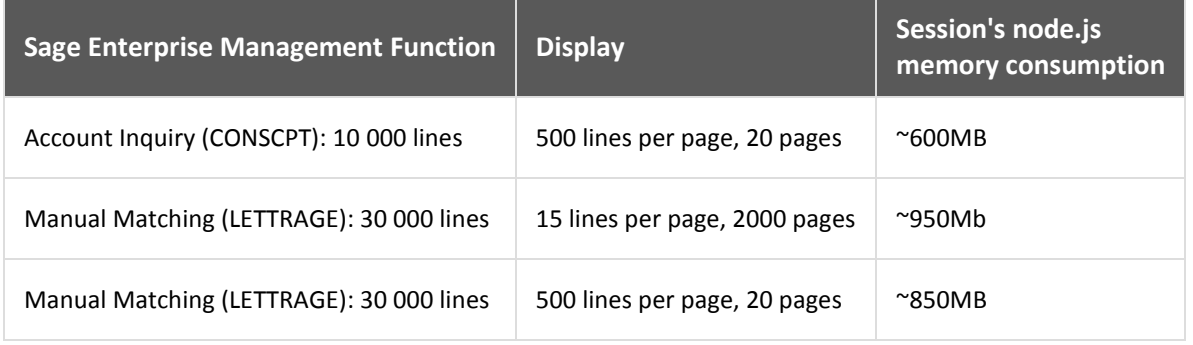

#### Calculation Formulae

The following are a set of formulae that you can use as a *starting base* to set up an initial architecture to work with. **CAUTION**: Those are only initial indications, *you will have to evaluate and tune the parameters according to your customer's use cases*.

Assuming:

- **N =** number of node Child Processes defined in the instance (see above)
- **maxR** = value of maxRestrictedChildren parameter

Then:

• **Total maximum memory requirement for Syracuse component**  = (*memoryThreshold1* \* N) + (*max\_old\_size*\* **maxR**)

*This is a maximum value considering all potential "heavy" sessions are working at max capacity. In most cases this is too much. You should adjust the value based on observation and benchmarking: If memory consumption is consistently lower, then you can lower memory requirements. In most "normal" cases, the following formula will work:* **Max Syracuse memory = memoryThreshold1\*N**

## Sage Legal Disclaimer

The information contained in this guide are for general guidance only and subject to change without notice. The sizing principles explained are intended to give you an indication on how to size the web server. The result may vary depending on the configuration and the use cases.

If you need specific recommendation for dedicated cases, we recommend a collaboration with Sage experts.